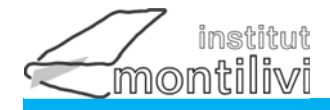

### **LLIBRES CURS 2024-25**

#### CFGS EDUCACIÓ I CONTROL AMBIENTAL

 $1r$ 

CURS :

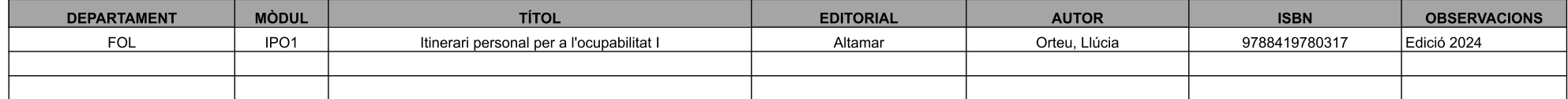

NO POSEU EL NOM NI FOLREU ELS LLIBRES FINS A LA SEVA CONFIRMACIÓ PEL PROFESSORAT<br>- La venda es farà a la Llibreria Empúries c/Àlvarez de Castro, 6. Tel. 972 203 429 o bé a ABACUS Avda. Montilivi, 125 17003 Girona Tel. 972

04/07/2024

www.institutmontilivi.cat

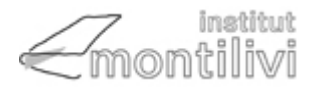

# **Transport activitats ECA - Procés per al pagament de l'activitat**

**a) PAGAMENT MITJANÇANT ELS CAIXERS AUTOMÀTICS DE "CaixaBank"**

Amb la llibreta de "CaixaBank" o amb targeta bancària: La llibreta ha de ser de "CaixaBank".

La targeta pot ser de qualsevol Caixa o Banc.

### **Passos a seguir en el caixer:**

1.Introduir llibreta o targeta

2. Clicar icona "Codi de barres" i passar el codi de barres

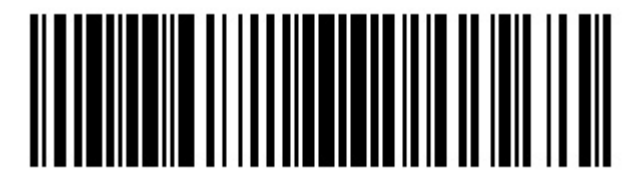

En cas de no haver llegit be el codi de barres. Seleccionar "col•legis i matrícules" >> Amb el codi de l'Entitat **0254650**

3. Omplir els espai en blanc:

IMPORT: **90.00€** Nom de l\'alumne: **Cognoms, Nom** Activitat: **1508**

**b) PAGAMENT VIA WEB AMB TARGETA DE QUALSEVOL BANCAnar a l'enllaç** [https://www1.caixabank.es/apl/pagos/index\\_ca.html?CODCPR=90VPA003](https://www1.caixabank.es/apl/pagos/index_ca.html?CODCPR=90VPA003)

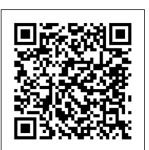

Si no funciona l'enllaç anar a: [www.caixabank.cat](http://www.caixabank.cat/) cercar :donatius o Pagaments -> Pagaments -> Fer un pagament -> Pagament a tercers Posar el codi de l'entitat: **0254650**

Clicar **Continuar**

IMPORT: **90.00€** Nom de l\'alumne: **Cognoms, Nom** Activitat: **1508**

**c) PAGAMENT PER LÍNIA OBERTA (CLIENTS DE CaixaBank')** Seleccionar: Comptes; Transferències i traspassos; Fer un pagament nou a tercers. Posar el codi de l'entitat: **0254650**

> IMPORT: **90.00€** Nom de l\'alumne: **Cognoms, Nom** Activitat: **1508**

## **Cal retornar el resguard de pagament.**